# App-V in Citrix XenApp und XenDesktop Umgebungen

2018 Andreas Nick

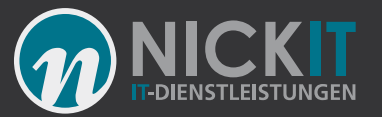

### Kontakt

Andreas Nick [Info@nick-it.de](mailto:Info@nick-it.de)

@NickInformation

Nick Informationstechnik GmbH Dribusch 2 30539 Hannover

+49 511 165 810 190 [www.nick-it.de](http://www.nick-it.de/) [www.software-virtualisierung.de](http://www.software-virtualisierung.de/) [www.AndreasNick.com](http://www.andreasnick.com/)

Twitter:@nickinformation

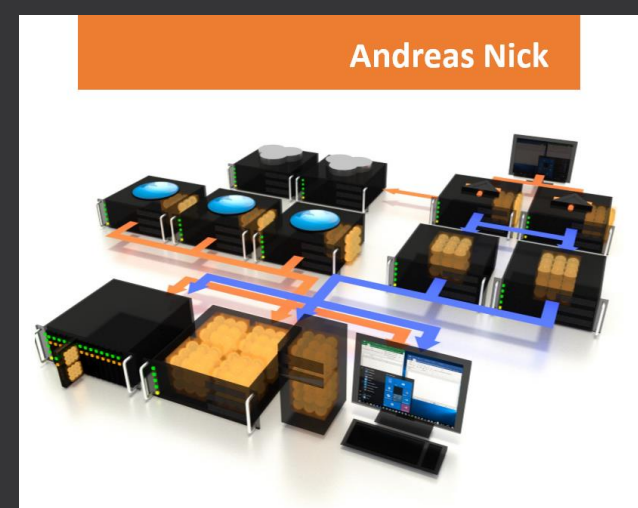

#### Softwarevirtualisierung mit App-V<sub>5</sub>

**Ein Praxisbuch** 

- App-V Infrastruktur und Hochverfügbarkeit
- Client und Sequencer umfassend erklärt
- App-V mit SCCM und mit Citrix XenDesktop
- **Tools und Troubleshooting**

<https://tinyurl.com/appvbuch>

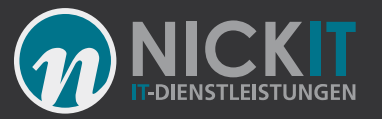

### Agenda

- Wie funktioniert Softwarevirtualisierung?
- Warum Softwarevirtualisierung mit Citrix?
- Über den App-V Publishingserver
- Über eine Freigabe (Seit XD 7.8)
- Alternativ über das Startmenü (globale Veröffentlichung)
- Mit PowerShell
- Demo
- Fragen… und Antworten

### Wie funktioniert Softwarevirtualisierung?

- Anwendung in einer virtuellen Umgebung
- Subsysteme zur Isolation
	- Registrierung
	- **Dateien**
	- Fonts
	- **Dienste**
	- Com
- App-V und ThinApp
- Virtuelle Umgebungen können verbunden sein

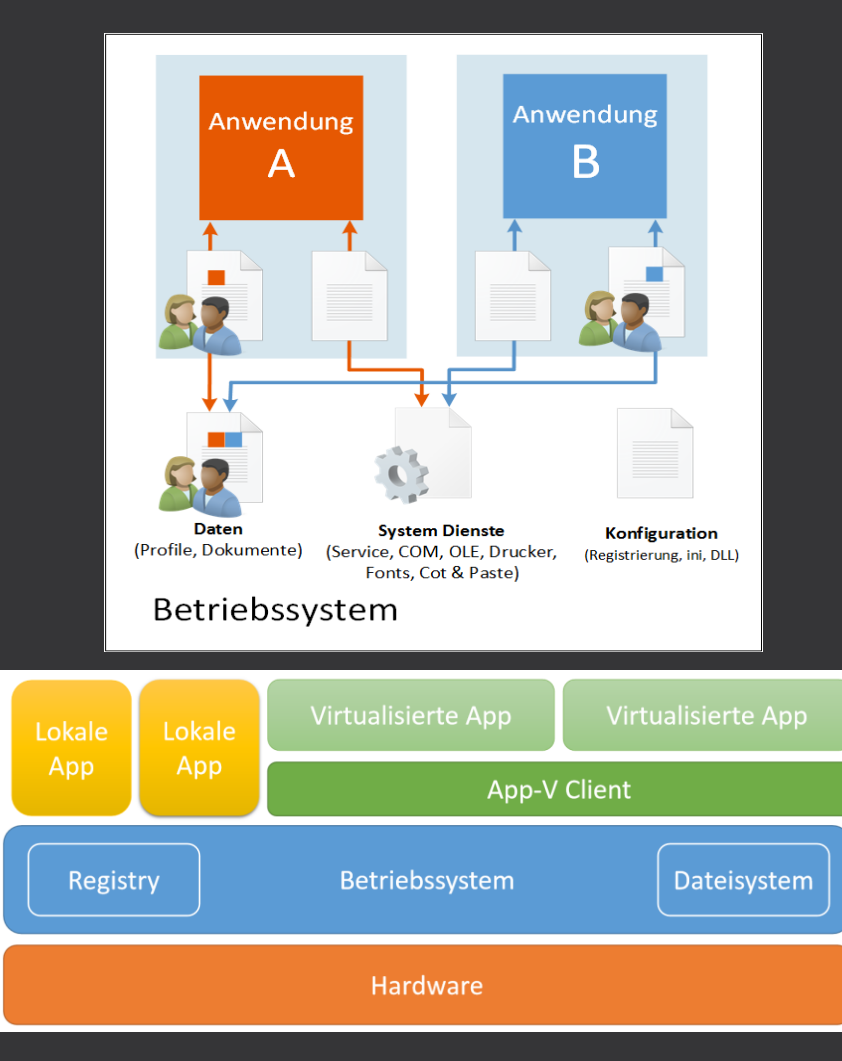

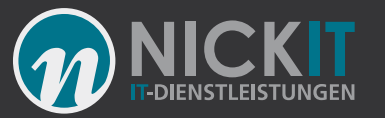

### Warum Softwarevirtualisierung?

- Installationen beeinflussen das System
	- Revisionskonflikte ("DLL Hell")
	- Registrykonflikte
- …und verursachen Kopfschmerzen
	- Langwierige Kompatibilitätstests vor der Scharfschaltung
	- Probleme beim Change Management
- Aufwand der Paketerstellung
	- Manuelle Paket (MSI) oder Skripterstellung dauert oft Tage
- Teil von Windows 10 und Server 2016

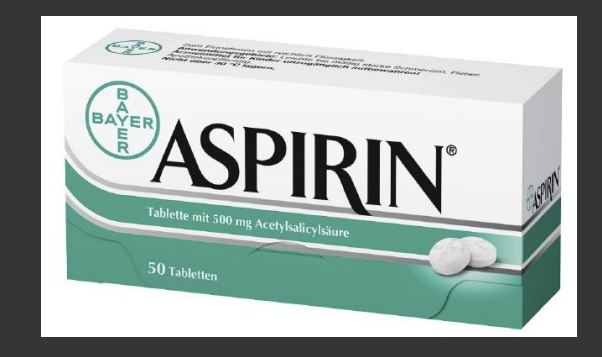

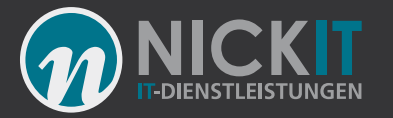

### Microsoft App-V Infrastruktur

- App-V Client
- App-V Sequencer
- App-V Client für Terminalserver (RDS Client, mit RDS-CAL lizensiert)
- **Microsoft App-V Infrastruktur**
- App-V Verwaltungsserver (Management Server)
- App-V Veröffentlichungsserver (Publishing Server)
- App-V Reportingserver
- App-V Client GUI

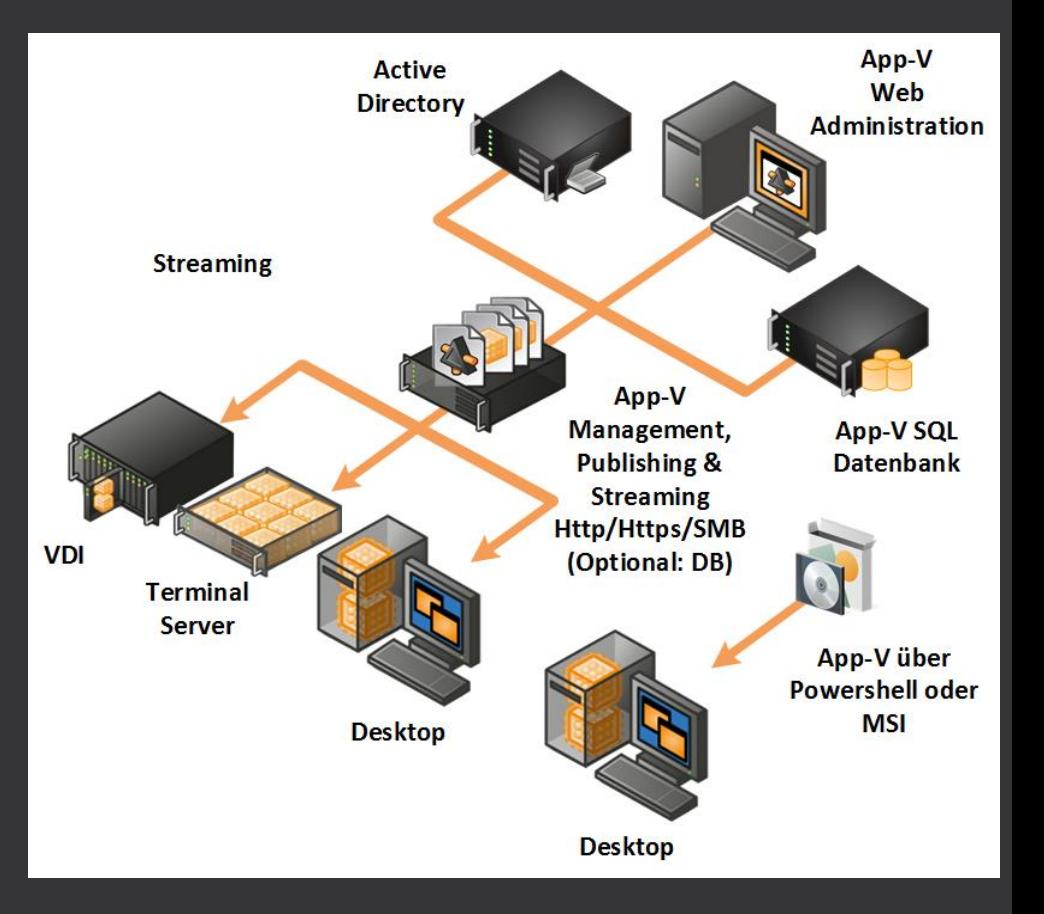

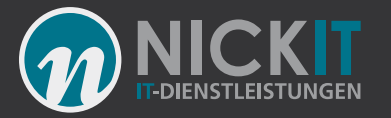

### App-V Content Store (Streaming)

- Content Share SMB 2 / 3
- Http/Https
- App-V Dateien in Feature Blocks

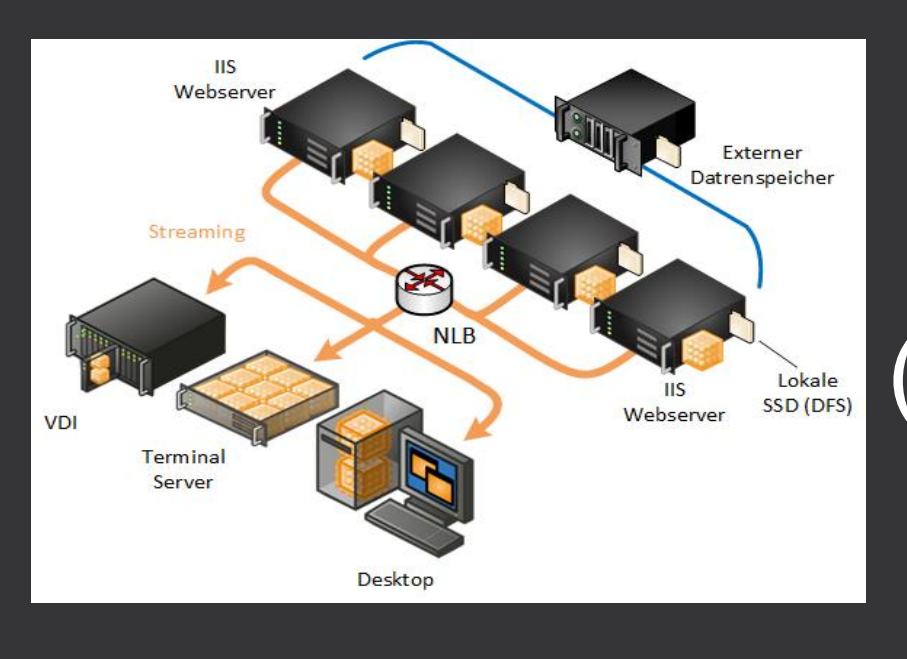

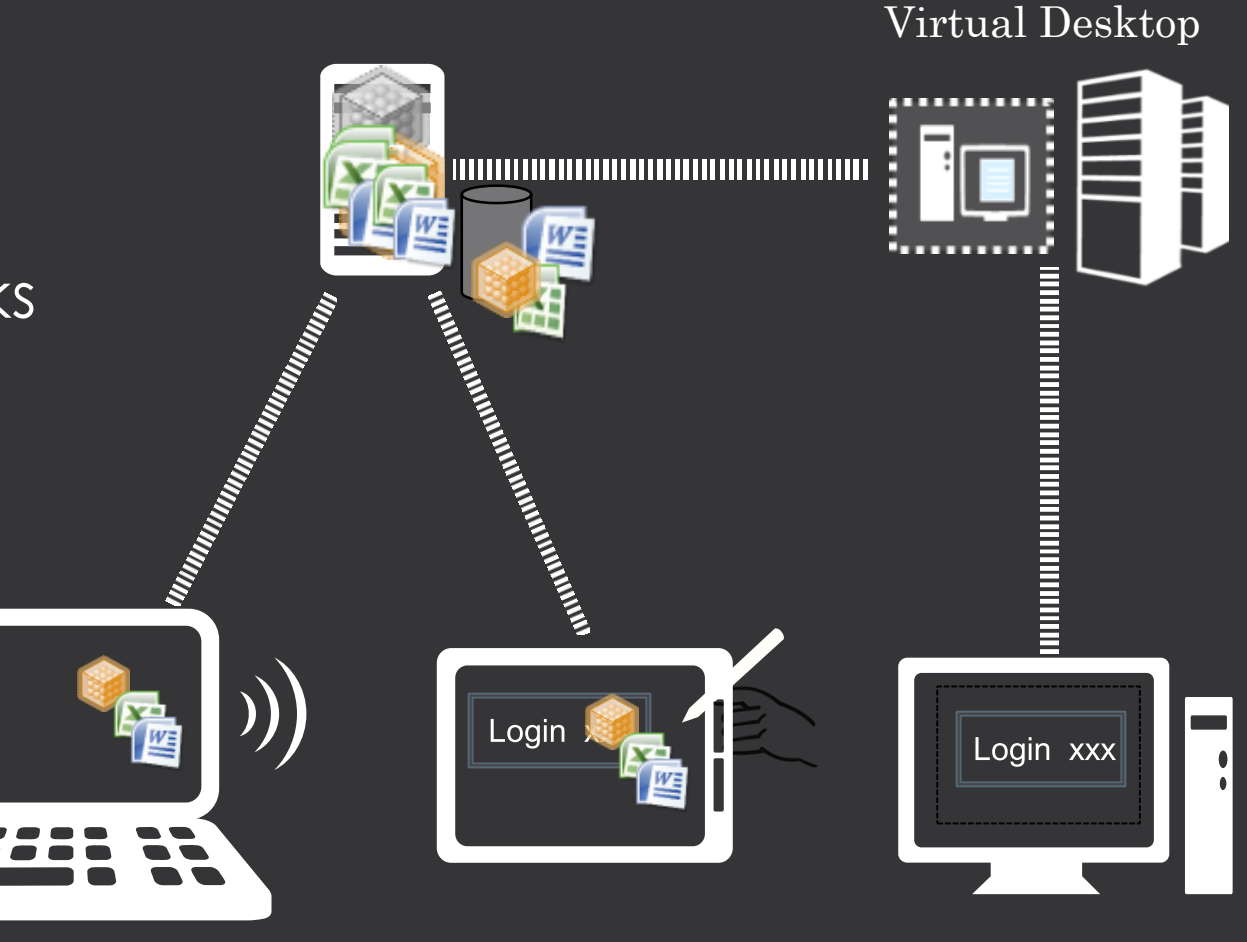

Local Desktop

End Point

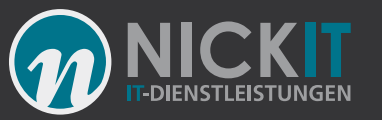

### Vereinfachung der Windows 10 Updatezyklen durch Anwendungsisolation

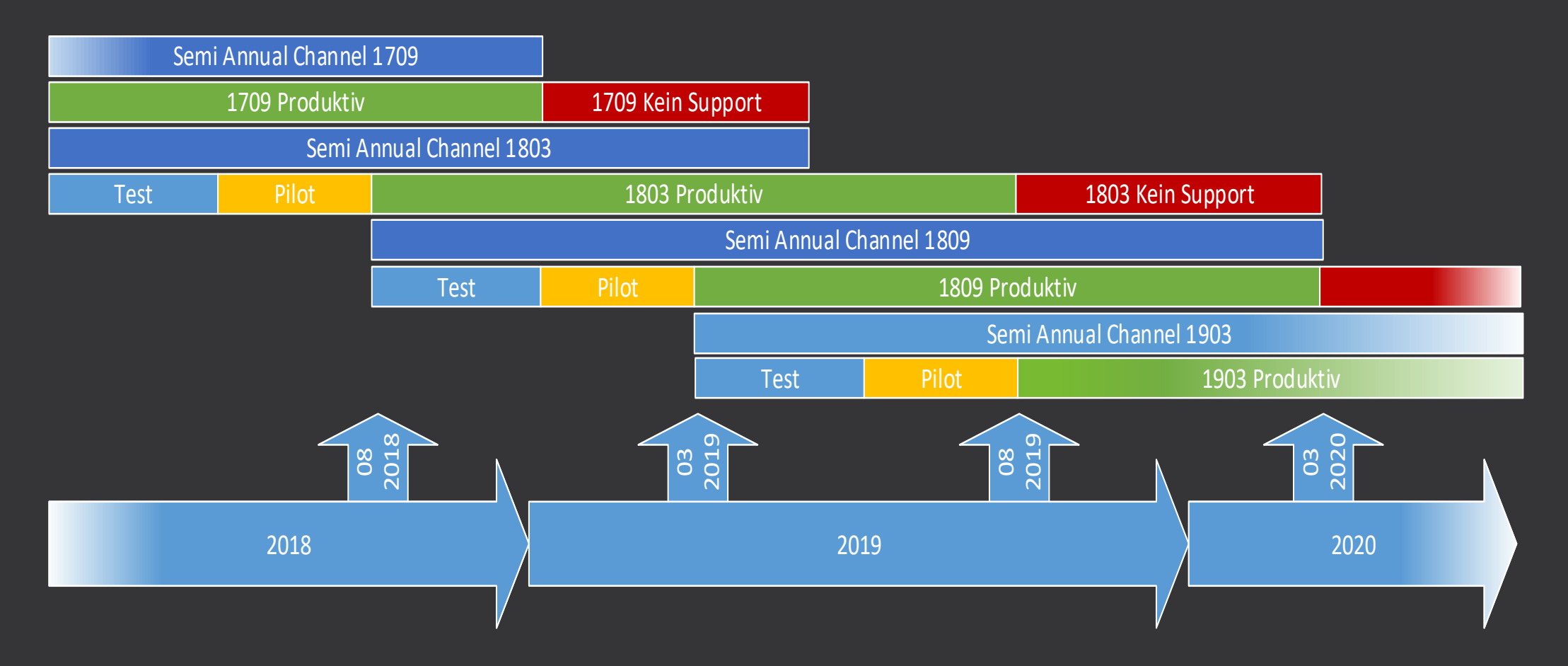

## App-V ist integriert aber wie nutze ich das?

933 Q D D B B B B

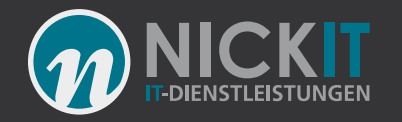

### Integration über den App-V Publishingserver

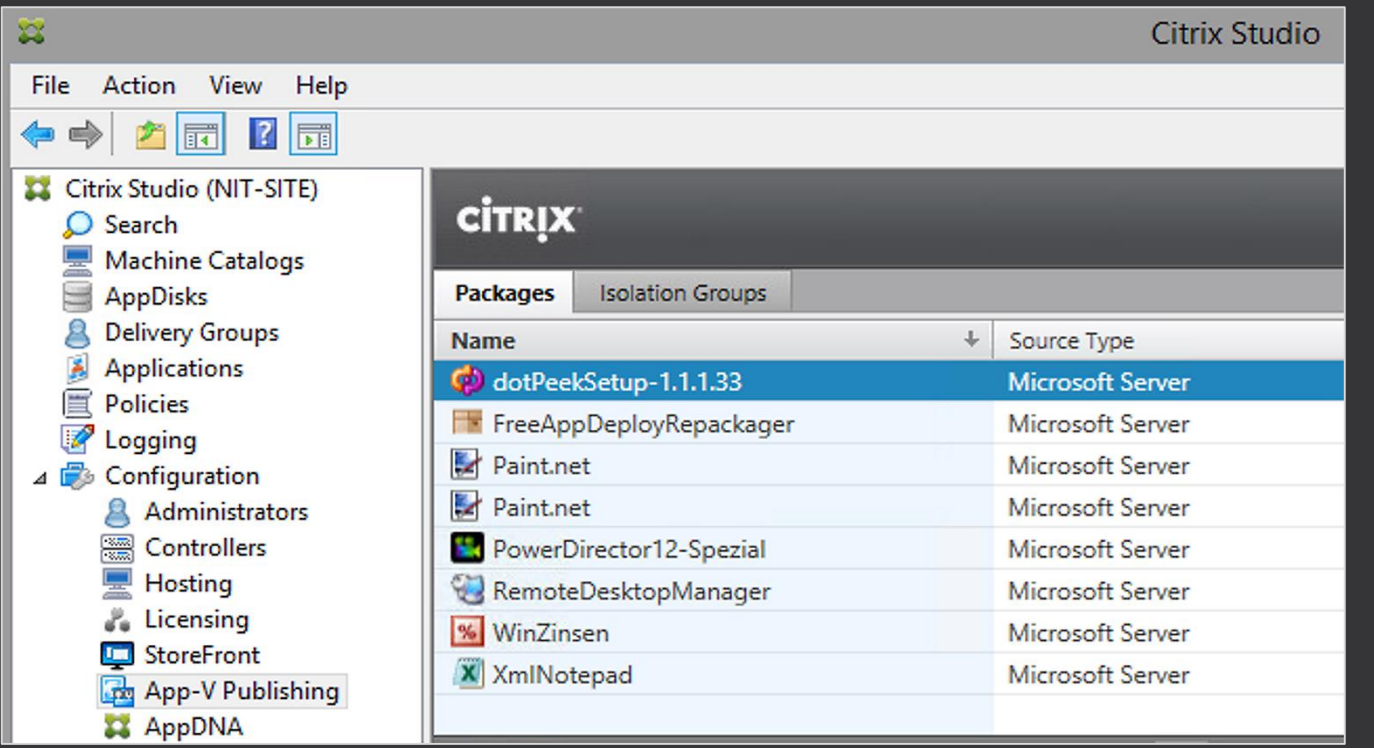

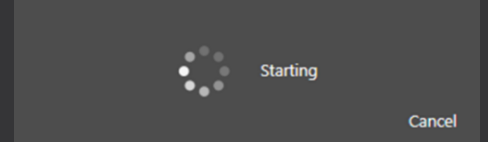

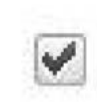

Enable Citrix App-V publishing components Enables this machine to launch App-V packages Learn more

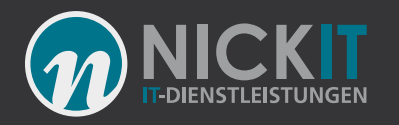

### Integration über den App-V Publishingserver

- Seit den ersten Versionen als Ersatz für CAS in XenDesktop 7.X
- **Vorteil**
- Einfache Nutzung
- Start über den CtxAppVLauncher.exe
	- Synchonisiert mit dem Publishingserver
	- **Startet published Applications**
- Parameter aus DB (256 Zeichen)
- Updates im Betrieb möglich
- **Nachteil**
- Einfache Nutzung
- Start über den CtxAppVLauncher.exe
- Kein zweiter Server (HA) nur über PowerShell
- Installation der Infrastruktur ist komplex
- Langsamer Erststart (Sync)
- Bis 7.11 noch fehlerhaft
- Kein NLB mit Citrix

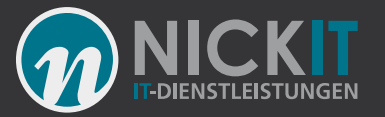

### Weiterer Publishing Server über PoSh

 $$pol = New-CtxAppVServer$ -ManagementServer http://appvmanagementserver -PublishingServer http://appvpublishingserver:port

Get-CtxAppVServer -ByteArray \$pol

Get-BrokerMachineConfiguration -Name appv $\{1 |$ Set-BrokerMachineConfiguration -Policy \$ppol

Get-BrokerMachineConfiguration -Name appv\*

New-BrokerMachineConfiguration -ConfigurationSlotUid 3 -Description "New-AppV-Server" -LeafName 2 -Policy \$pol

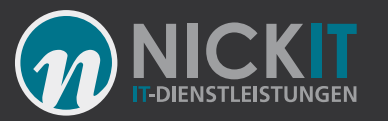

## Über das Dateisystem (Seit XD 7.8)

**Citrix App-V Bereitstellung über ein Verzeichnis und ohne MS Infrastruktur (ähnlich wie der App-V Scheduler)**

#### **Vorteile:**

- Verzicht auf zusätzliche App-V Infrastruktur
- Einfache Auswahl der zu veröffentlichenden Anwendungen im App-V Paket
- HA über ein Filecluster

#### **Nachteile:**

- Es werden keine Shortcuts im Startmenü erzeugt und damit gibt es keine Kontrolle, auf welchem Terminalserver eine Seamless-Anwendung gestartet wird
- (Nicht mehr in 7.17:) Pakete werden trotz Shared Content Store Mode vollständig heruntergeladen und finden sich auf den entsprechenden Endgeräten (fatal für PVS Systeme)
- Keine Konfigurationsdateien
- Nur für kleine Umgebungen

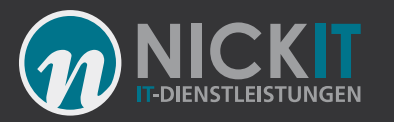

### Citrix App-V Isolation Groups ab Citrix XenDesktop 7.11

- Ersatz für Verbindungsgruppen
- Mit der Synchronisation der Isolation Group erscheint im Verzeichnis C:\Windows\Temp\CitrixAppVPkgCache" eine XML-Datei mit allen notwendigen Informationen
- **EXPLICIT:** Die Anwendung muss der Delivery Gruppe hinzugefügt werden.
- **AUTOMATIC:** Die Anwendung wird automatisch genutzt.

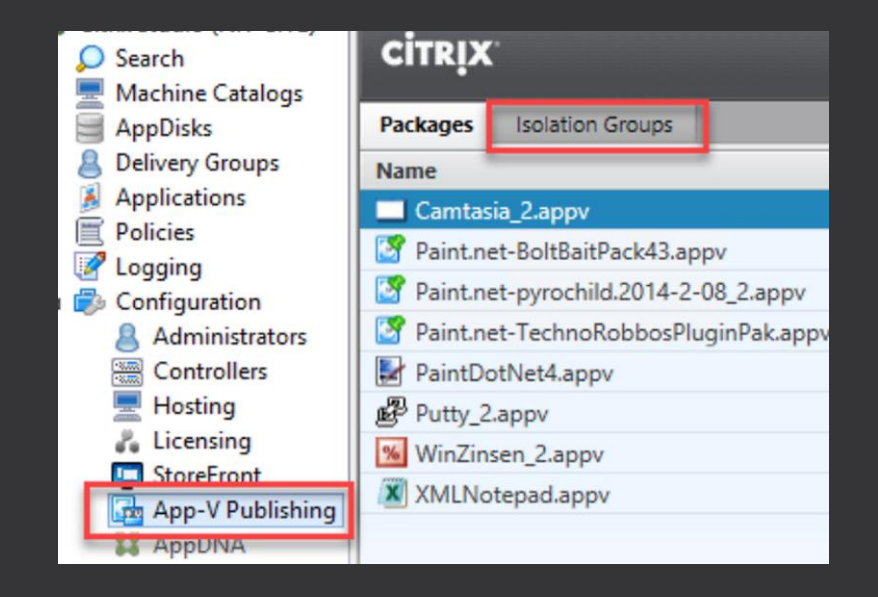

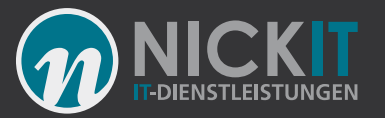

### Alternative: Aus dem Startmenü

- App-V Pakete werden global veröffentlicht
- App-V Publishing Server
- Eigene Skripte beim Logon (Get-ChildItem | Add-AppVClientPackage)
- Damit stehen App-V Anwendungen wie lokal installierte Anwendungen im Startmenü

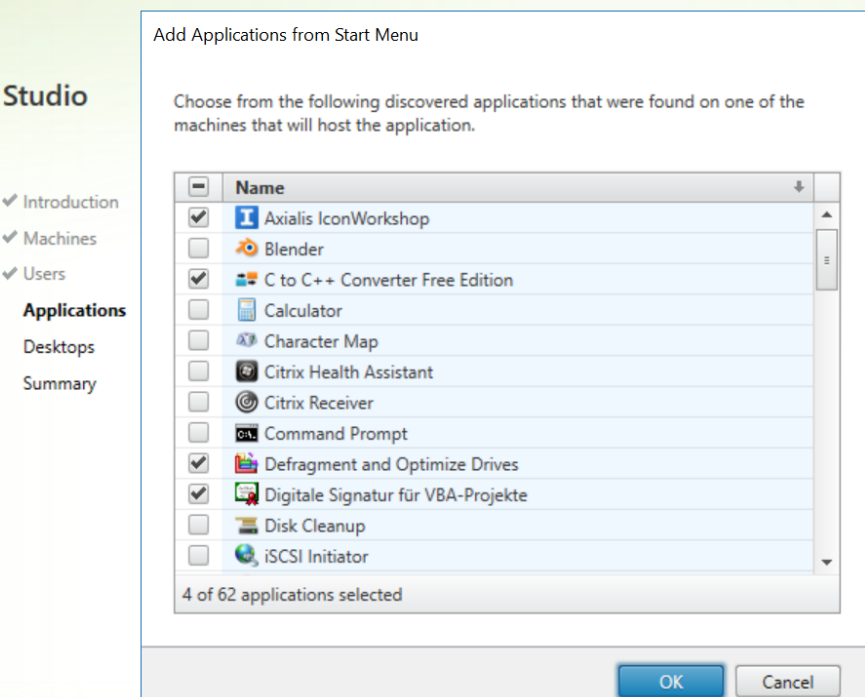

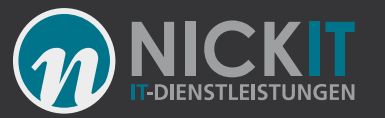

### Option: Pakete über PowerShell

- **Natürlich auch mit PowerShell möglich!**
- Get-ChildItem \\<SERVER>\AppVPackages\\*.appv -Recurse | Add-AppvClientPackage | Publish-AppvClientPackage -Global

• **Oder vom Web**

```
• Write-Host "Add vis IIS"
foreach ($item in Get-ChildItem \\so1\AppVPackages\*.appv -Recurse)
  {
  $url = $item.fullname -replace '\\\\<SERVER>\\AppVPackages', 'http://ssvr2016a/appvpackages'
  $url = $url -replace '\\\write-host $url
  $pack = Add-AppvClientPackage $url | Publish-AppvClientPackage -Global
  }
```
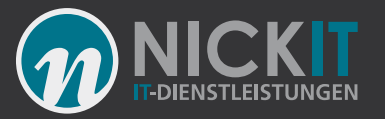

### Pakete über PowerShell

- Vorteile:
- Sehr einfach
- Keine Infrastruktur
- Schnell
- Nachteile:
- Meist nur "global" eine Verteilung per Benutzer ist in dieser Form aufwändig
- Verbindungsgruppen nur schwer zu realisieren

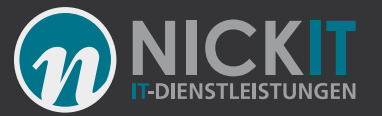

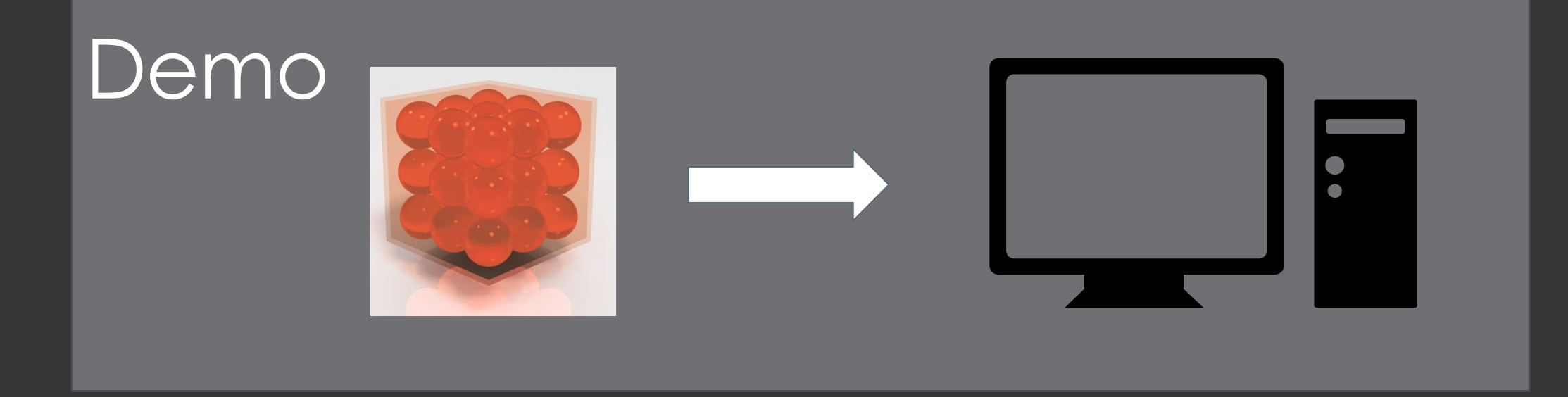

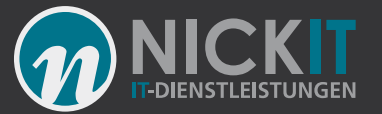

# Fragen?

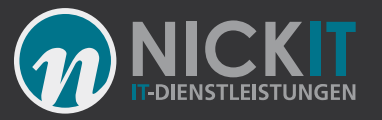

### Antworten

- Nutzen Sie lieber nur die Microsoft Infrastruktur
- Alternativen zu eine Infrastruktur sind leicht mit PowerShell zu realisieren
- Nutzen Sie ein eigenes Startskript, fragen Sie mich gerne dazu
- App-V läuft heute sehr stabil in vielen großen Umgebungen. Die Isolation bietet ein enormes Einsparungspotential
- Eine App-V Anwendung kann auch auf Laptops verteilt werden

### Kontakt

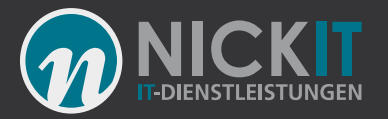

#### Andreas Nick [Info@nick-it.de](mailto:Info@nick-it.de)

#### @NickInformation

Nick Informationstechnik GmbH Dribusch 2 30539 Hannover

+49 511 165 810 190 [www.nick-it.de](http://www.nick-it.de/) [www.software-virtualisierung.de](http://www.software-virtualisierung.de/) [www.AndreasNick.com](http://www.andreasnick.com/)

#### AndreasNick.com HOME **ABOUT** CONTACT **N** RSS

#### A new IT Blog

Featured © Monday, 19 September 2016 Custom © 142 Hits 3 1 Comment

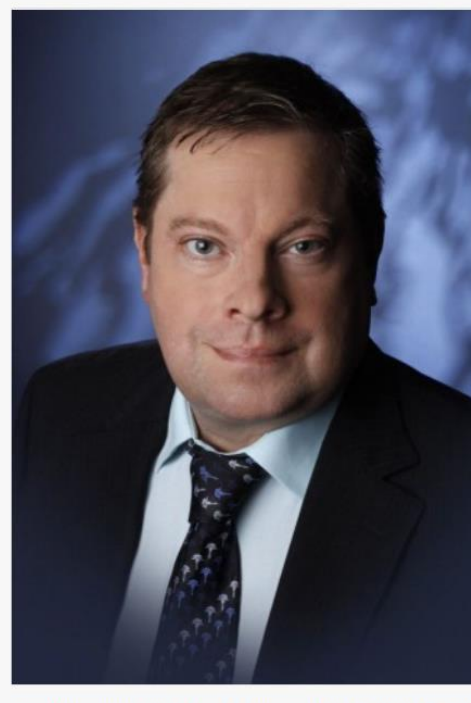

My name is Andreas Nick and this is my new blog with information and tools related to my occupation. I am an IT visionary with a strong focus on the use of an optimal IT workplace, and I have been working for approximately 15 years in Germany in the Citrix and VMWare VDI field. I've realized these goals for several years now through the work of my company in Germany, Nick Informationstechnik, and our numerous satisfied customers. Particularly through the use of automation we are able to find solutions that other service providers are able only with difficulty to offer.

In this capacity I've particularly specialized in providing software for terminal servers and desktops through software virtualization with App-V. The areas of server- and storage virtualization are also interesting to me. I believe in the community and in the support that we as colleagues employed throughout various firms in our profession can give to each other and would like to use this blog to give something back to the community. Our German blog www.software-virtualisierung.de will be supplemented by this blog and the information from it and our experiences in Germany will be edited for the international Microsoft, Citrix, VMWare

and VDI community. I would especially like to protect customers from errors, to